# Transparent Data Encryption

Douglas R. Vanek Senior Systems Engineer Monday, October 7, 2013

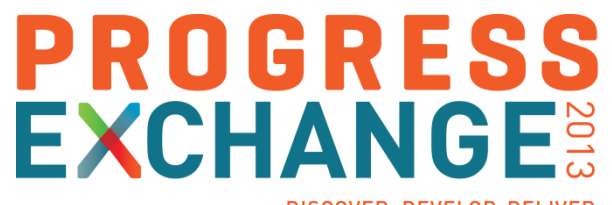

DISCOVER, DEVELOP, DELIVER

## **Apple loses another unreleased iPhone (exclusive)**

An Apple employee lost yet another unreleased iPhone in a San Francisco bar last month, leading to an investigation by San Francisco police and Apple security, CNET has learned.

by Greg Sandoval and Declan McCullagh | August 31, 2011 12:45 PM PDT

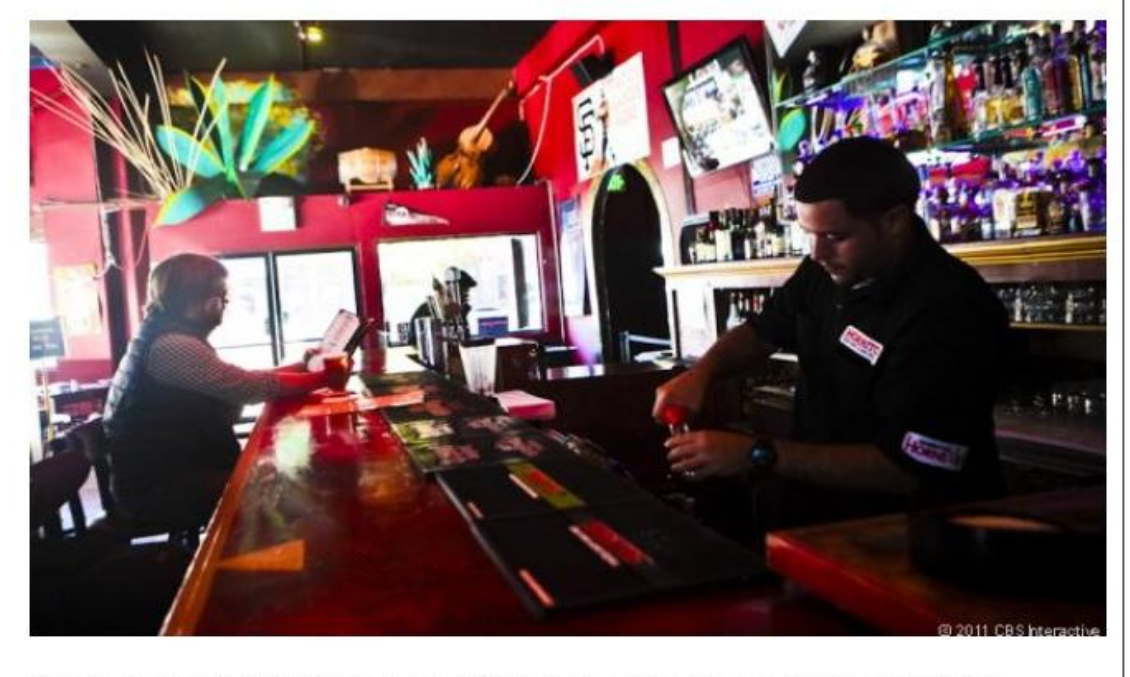

Cava22, the San Francisco bar where another unreleased iPhone apparently went missing.

## **Remember this?**

## **Security is not a solution, but a process…**

…which needs a set of defined goals and exclusions.

…which requires constant monitoring and updating as technology and system access evolve.

…which requires a multi-step approach that uses process, policy, hardware, and software to protect your vital company data.

## The Big Picture: Security Layers in an OpenEdge Application

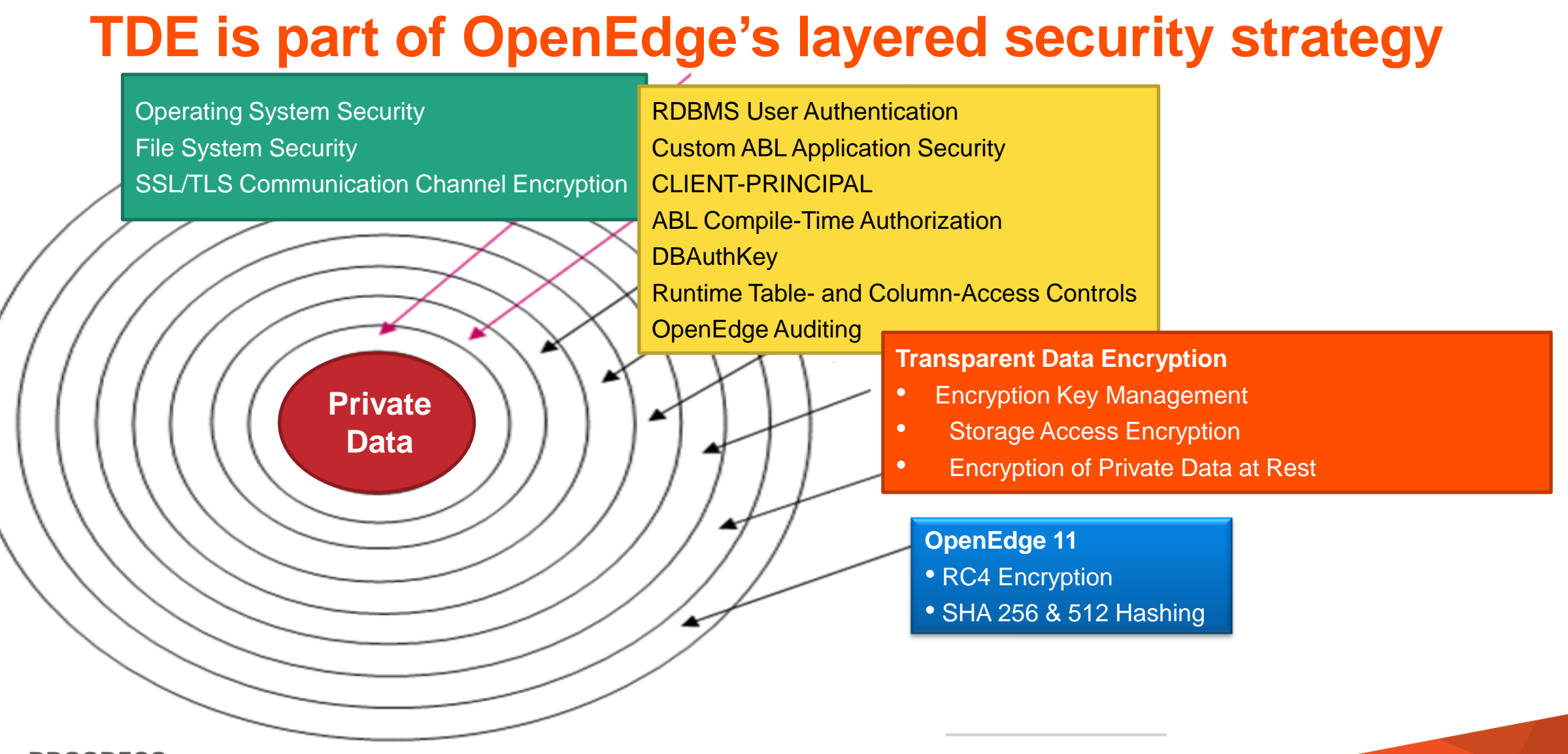

## Who Needs Encryption?

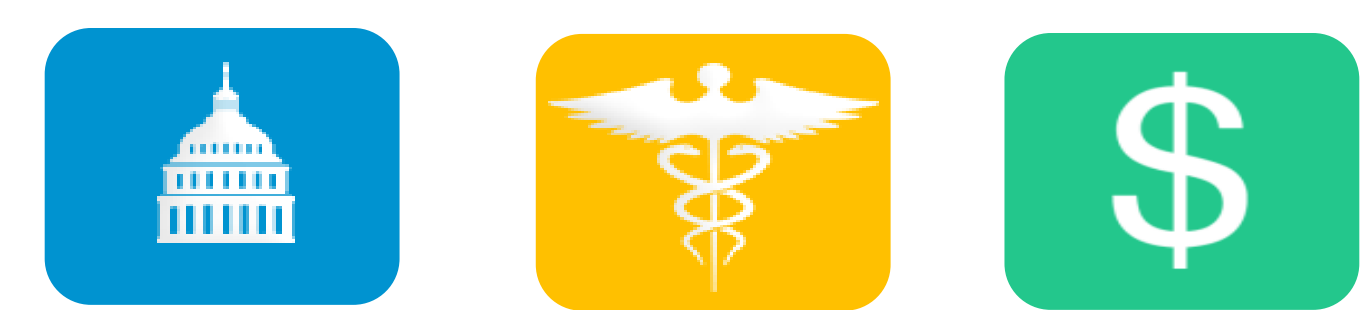

Retail • Financial Services • Healthcare • Travel • Government • Online • Cloud • CRM

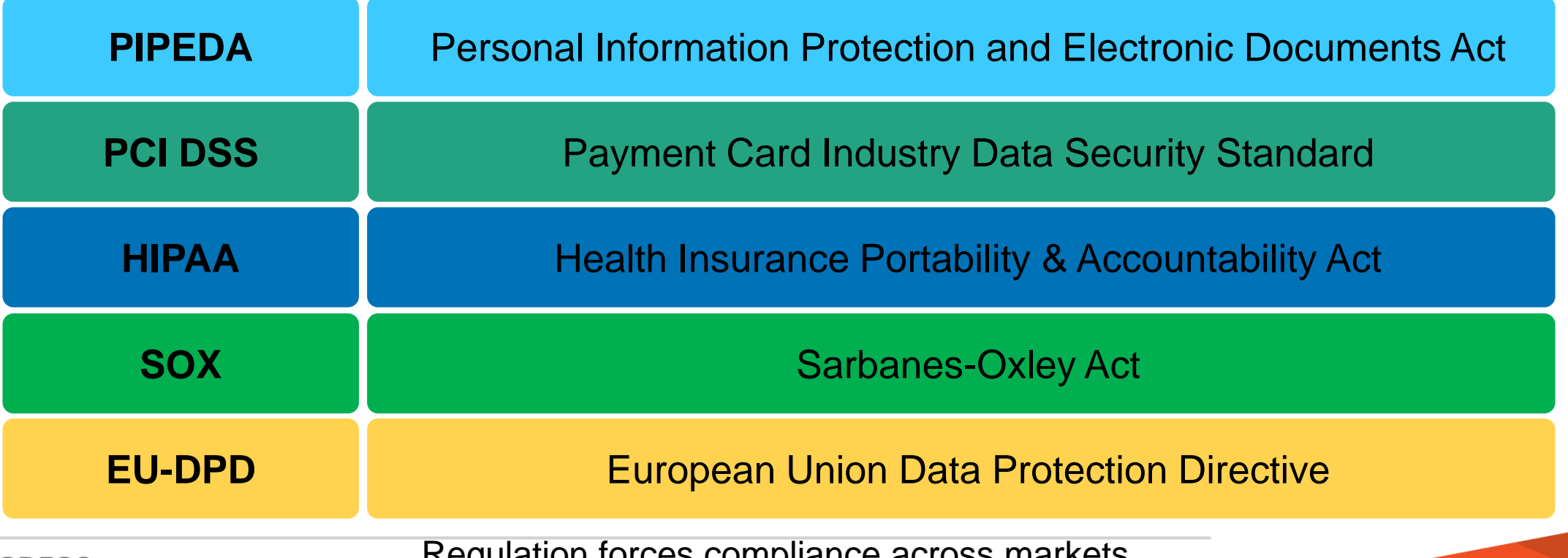

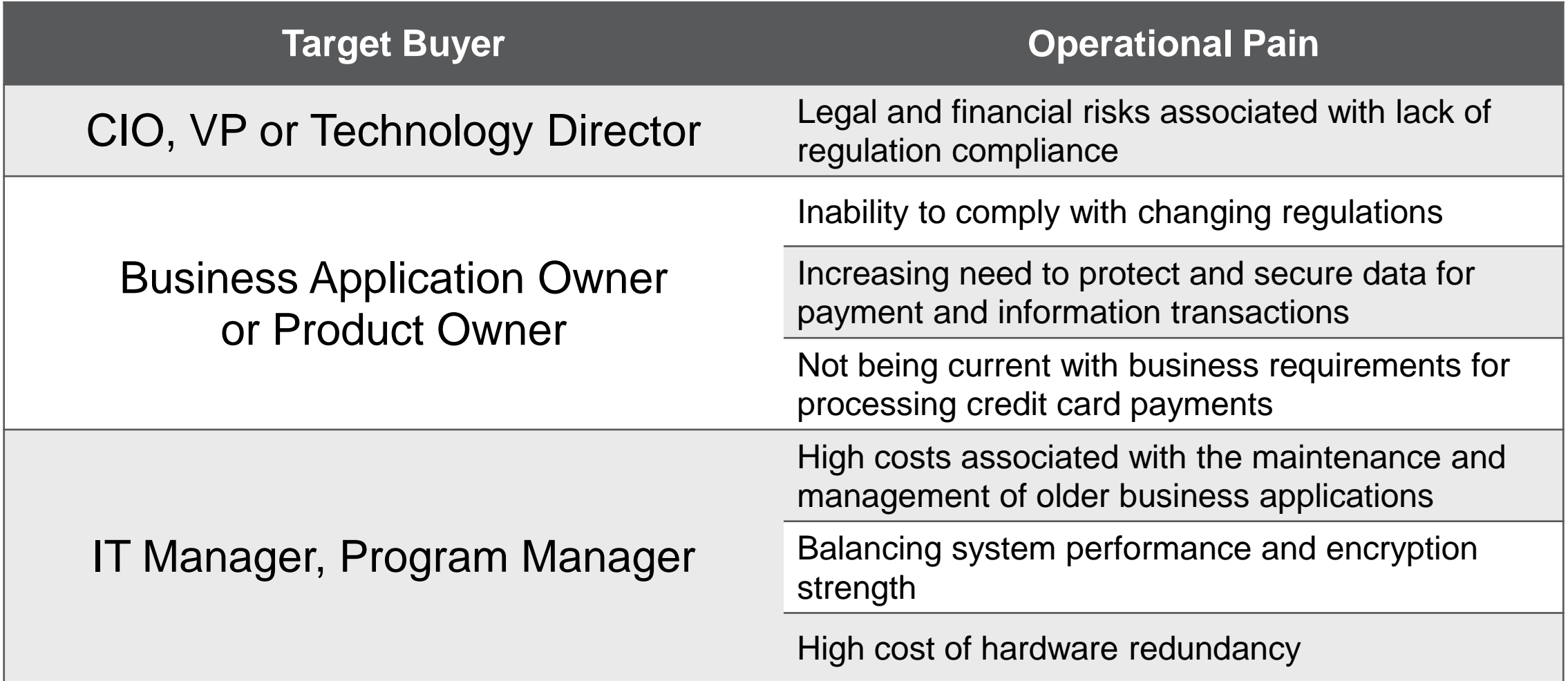

Data Security Options

- **Use ABL Encryption Functions**
- **Encrypt Data Using O/S or SAN File Encryption**
- **-** 3rd-Party Encrypted SAN
- RDBMS Encryption

## Option 1: Progress OpenEdge ABL Encryption Functions

- Operates at the field level
	- Requires significant rewrite and ongoing maintenance of existing code
- **Does not encrypt the database** 
	- Poor performance data not indexed, no range searches
	- Limited effectiveness from a security perspective programmers put in position of "security" risk"- mistakes, oversights, dishonesty can happen
	- May not pass auditor review
- Customer has to manage the encryption keys manually
- SQL reports do not decrypt values

## Option 2: Encrypt Data Using O/S or SAN File System

- **Performance is an issue heavier overhead than DB encryption** 
	- Microsoft says file encryption is too slow for DB
- Security administrators must manually track the encryption keys for anything archived
- Security administrators cannot prevent the writing out of clear-text data
	- The DB and some OS utilities can write to other file systems that may not be encrypted

## Option 3: 3rd-Party Encrypted SAN

- Same issues as file system: security of the data outside the secured environment not guaranteed
	- Backups, dumps, journal files, etc.
	- Anything "unencrypted in memory" can be written

## Option 4: Database Encryption At Rest

- Database At-Rest (storage area level) Encryption
	- Data secure on-disk, backup, and dump
	- Data is unencrypted In-Memory  $=$  (up to) normal speed
- Separate but Secure Key Store and Key Management
- Policies control use of utilities
- Industry standard encryption routines supported
	- AES, DES, triple DES, etc.
- No application or code changes required!
- This is the solution chosen by most database vendors

## **This is the TDE option!**

*"Industry expectations are 'encryption at rest' because the major database vendors have proven this approach is performant, and less hassle than encrypting file systems."*

> —Carl G. Olofson, IDC Analyst for Databases

## Encryption – Industry View: Management

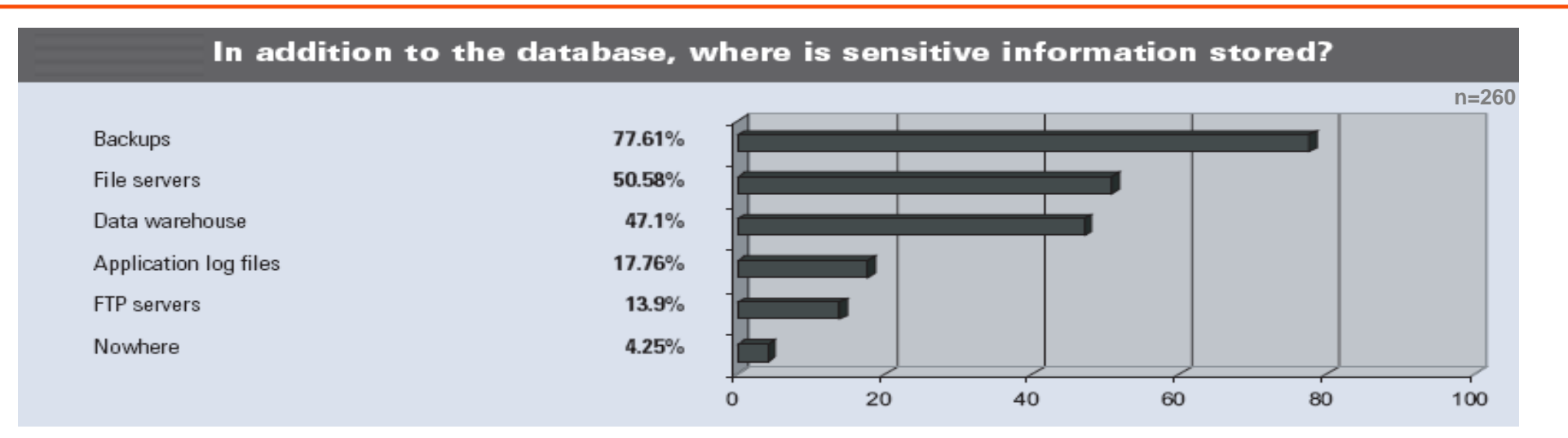

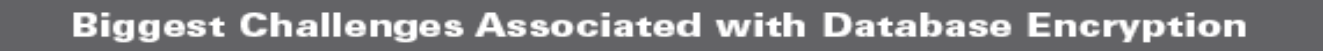

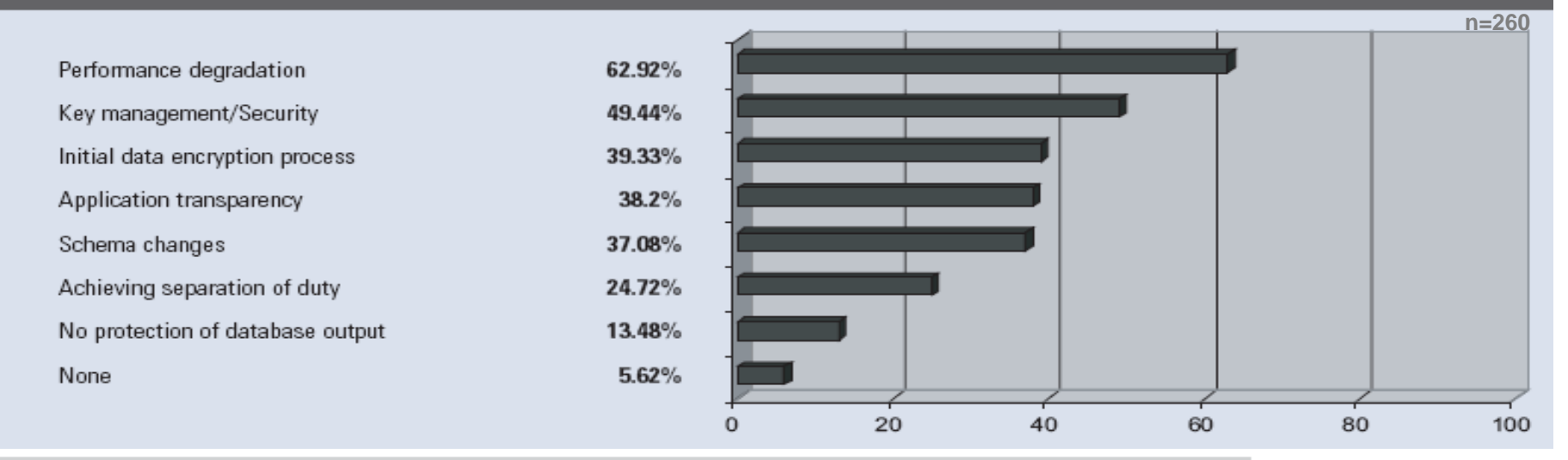

## **How Does Encryption Work?**

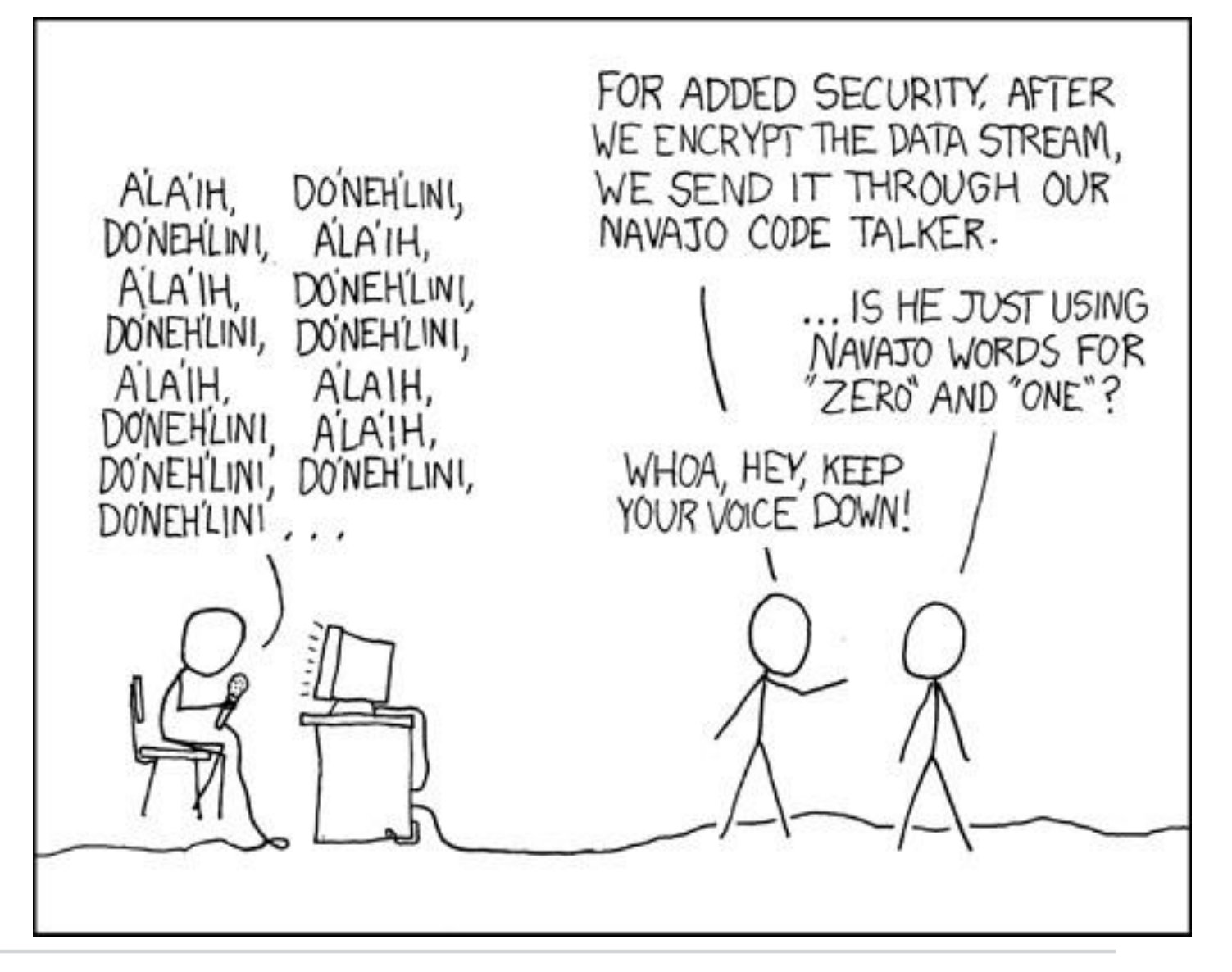

*Source: http://xkcd.com/257/*

## How Does Encryption Work?

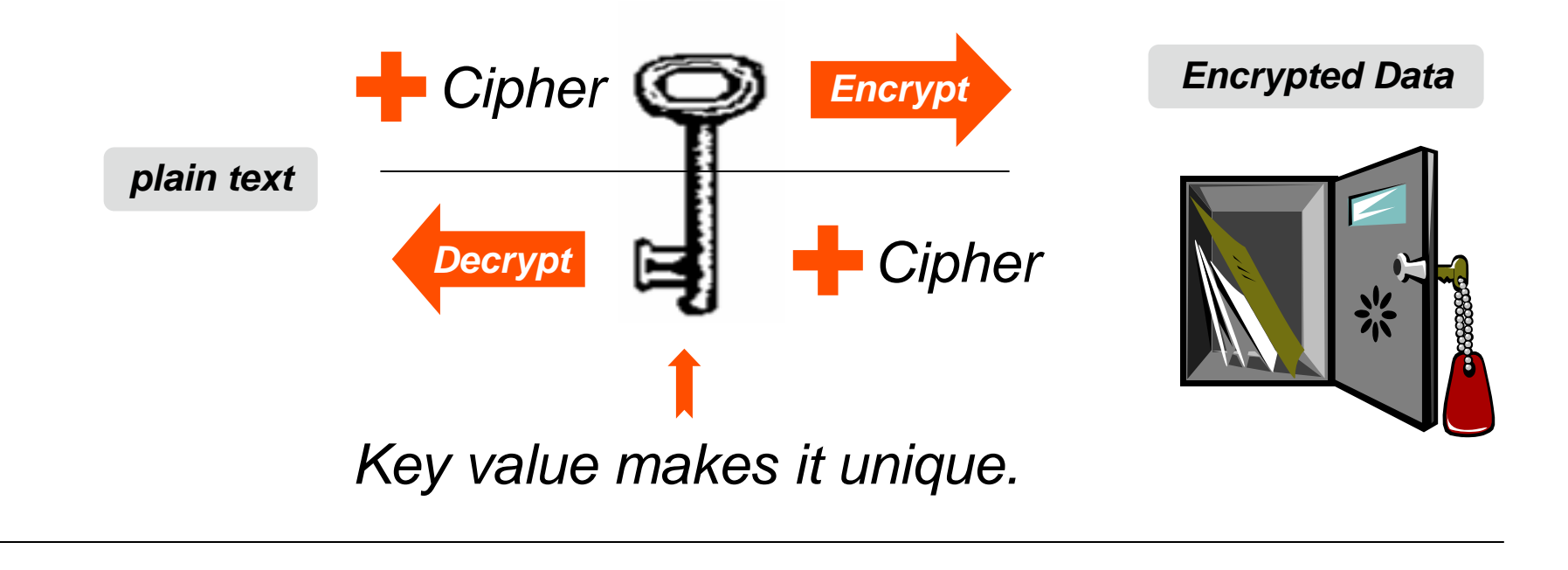

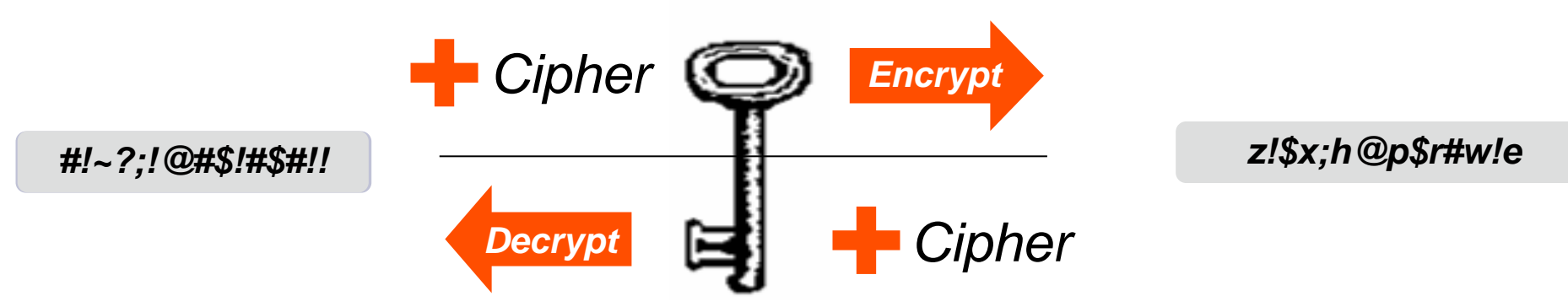

## Progress OpenEdge Transparent Data Encryption (TDE)

#### **Transparent**

- Encryption / Decryption is transparent to the application
- No need to move data or change code
- **Full index query support**

## **Data**

- Provides data privacy while data is at rest
- **Filexible: Selective encryption of Objects**
- Storage engine encrypts database blocks on disk (access neutral)

## **Encryption**

- Secure: Uses industry-standard encryption algorithms
- **Provides secure encryption "Key Store"**
- Limits access to physical data

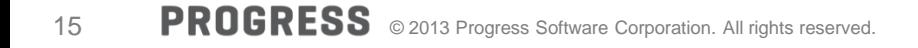

## How does Progress OpenEdge TDE Work?

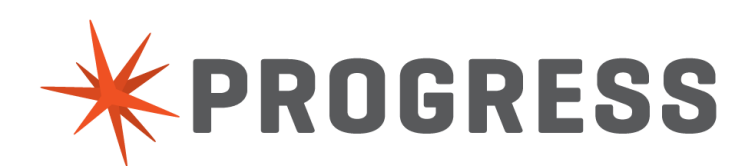

Only 3 things you need to know to understand TDE

- 1. Products
- 2. Key Store
- 3. Encryption Policy

## Thing 1: Products

## **Using TDE requires two installed products:**

## **1. OpenEdge Transparent Data Encryption**

• First available in 10.2B

## **2. OpenEdge Enterprise RDBMS**

• NOT Workgroup!

## Thing 2: The Key Store

## **The Most Critical Piece Of TDE**

## **Stores the Database Master Key (DMK)**

**Makes encrypted data unique** 

#### **Unique per database**

 $\blacksquare$  File named: dbname.ks

#### **Securing the DMK in the key store**

- **Stored separately from db**
- Not part of database backup  $\rightarrow$  Why not?
- **Protected by passphrase based authentication**

## **Data Object Encryption Keys**

- Unique Keys for each db Object
	- If cracked, intruder only has access to that Object

## Thing 3: Encryption Policies

## **Describes What And How To Encrypt**

## **Policy Contents**

- Object to encrypt
	- Table, Index, LOB (Type II)
	- Storage Area (Type I)
	- AI and BI recovery
- Cipher algorithm & key size

## **Secure (Key store administrator & DB administrator)**

- **Stored in "Encryption Policy Area"**
- **User prevented from direct record access**

## **Policy Maintenance**

- Add, remove, alter (cipher, key) online
- Epolicy tool, OpenEdge SQL, Data Admin tool

## OpenEdge TDE Diagram

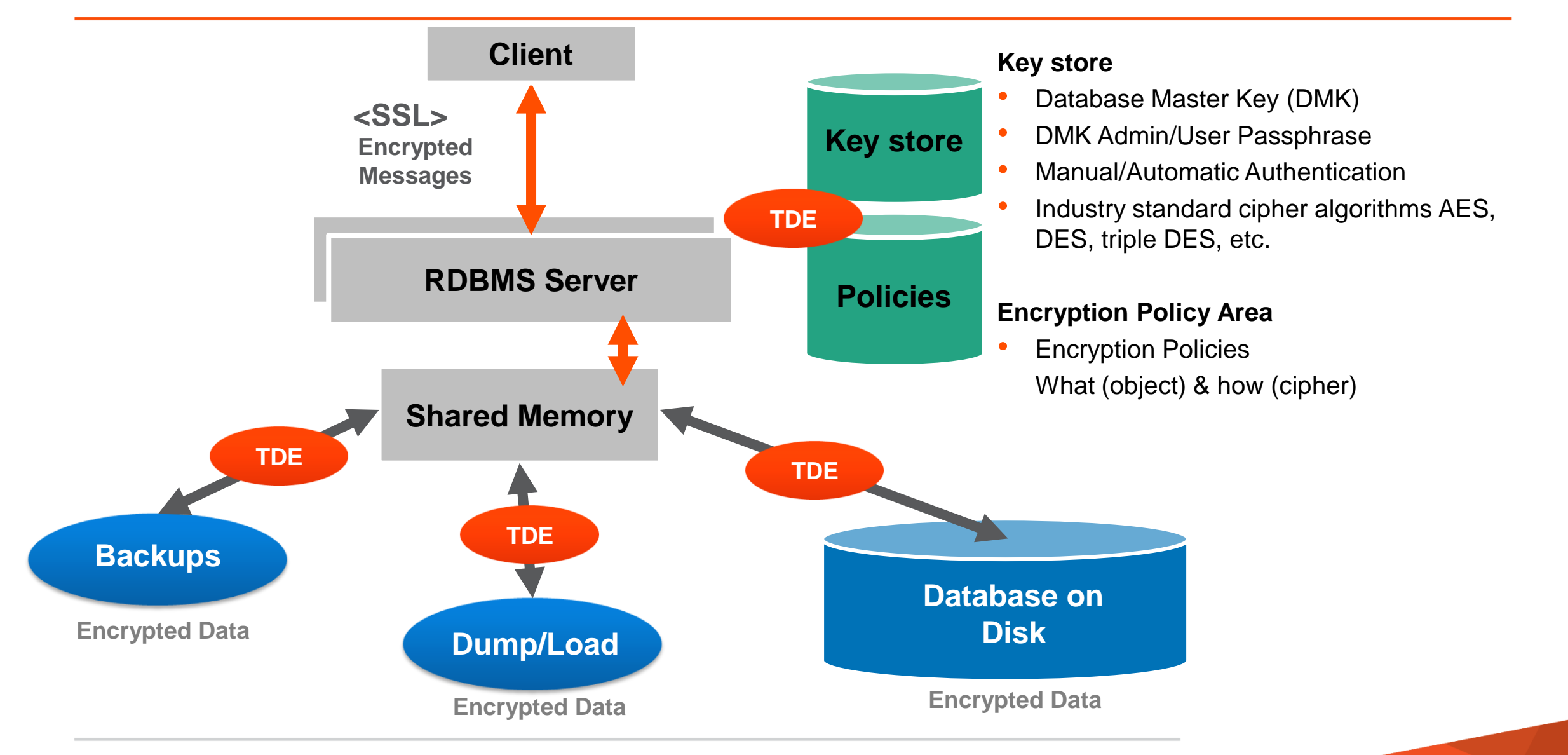

## OpenEdge TDE – Block-Level Encryption

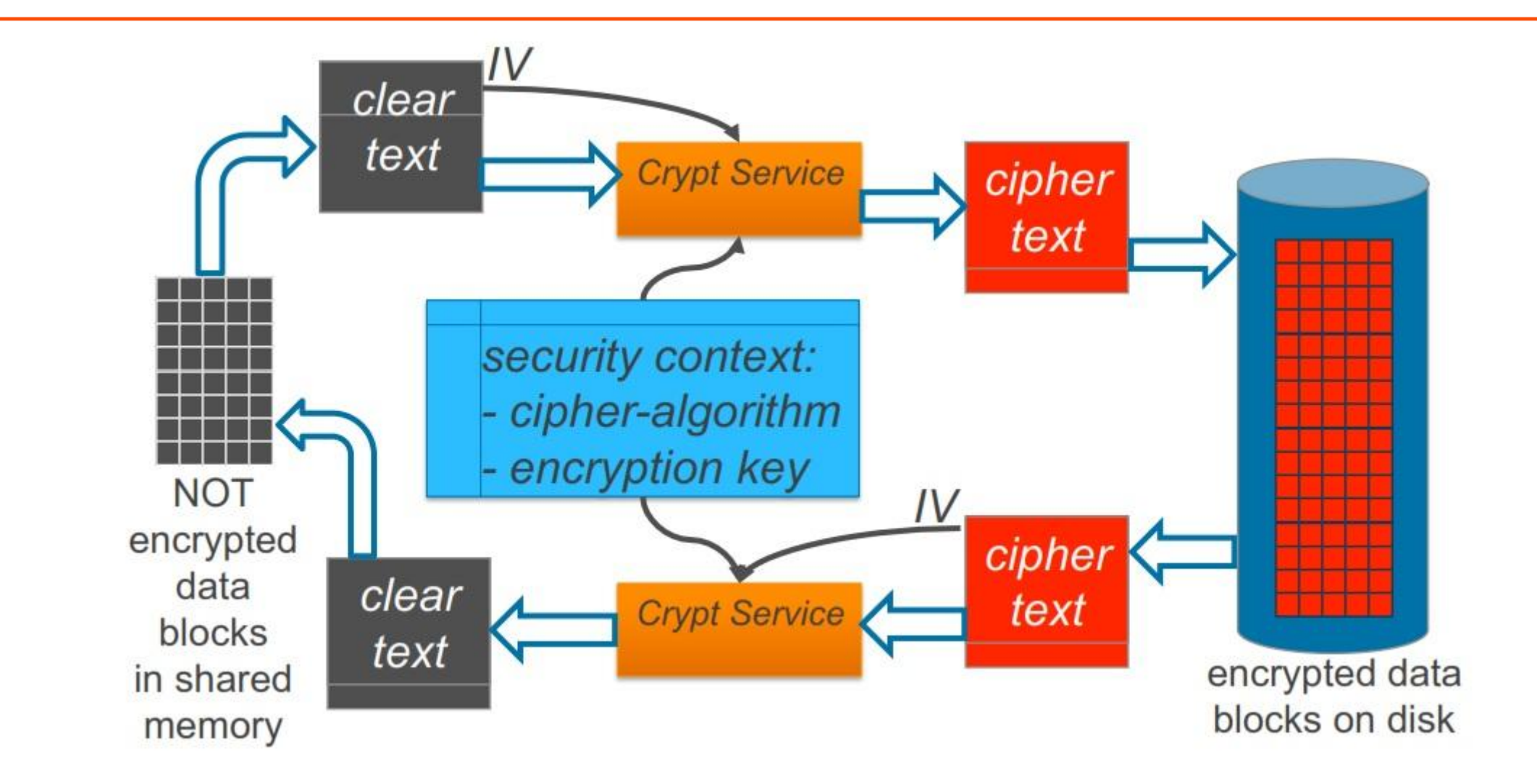

## OpenEdge TDE – Encrypted Data Paths

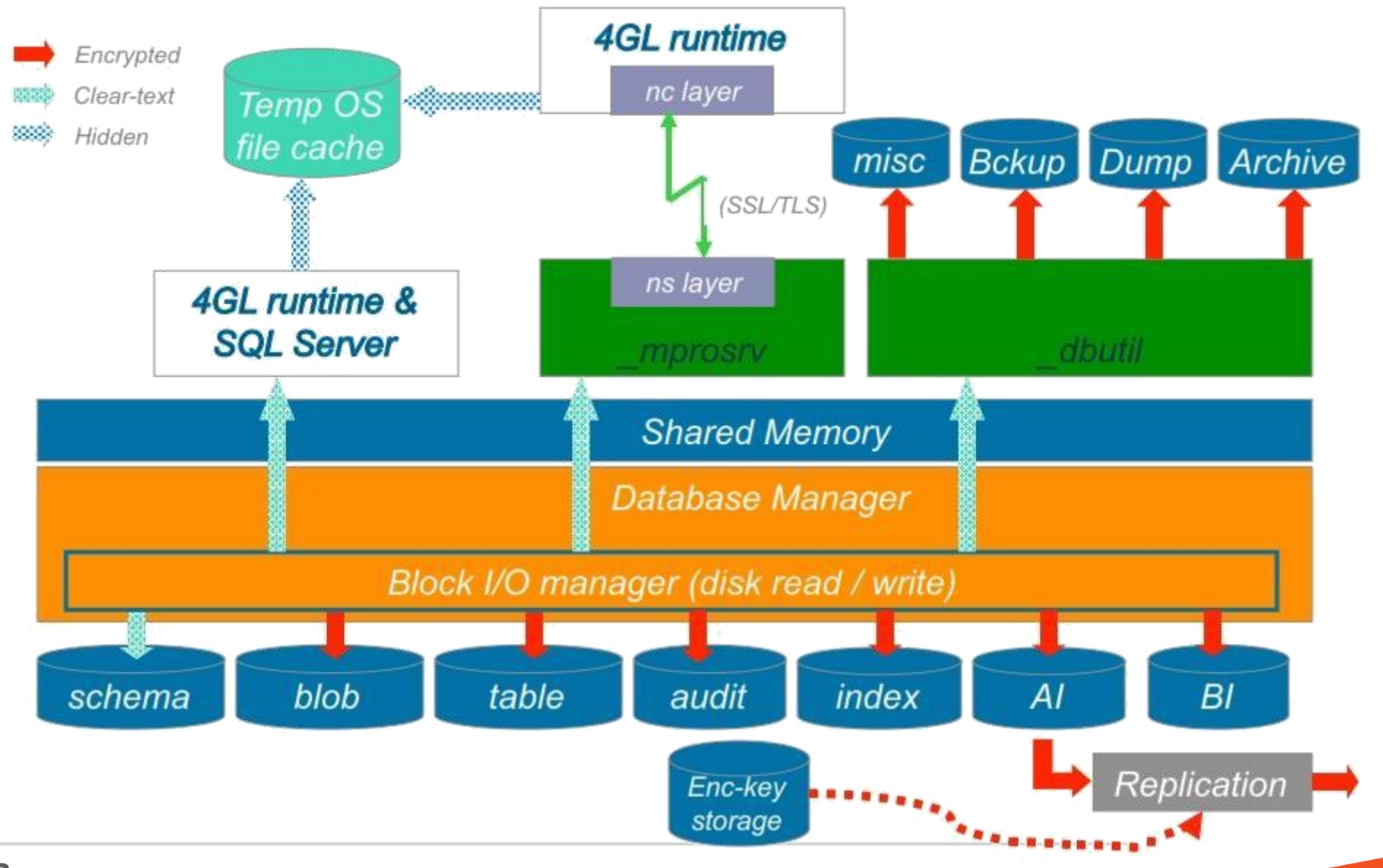

## Setting up Progress OpenEdge TDE

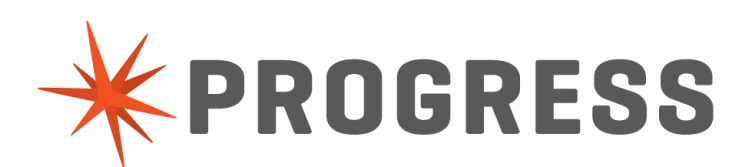

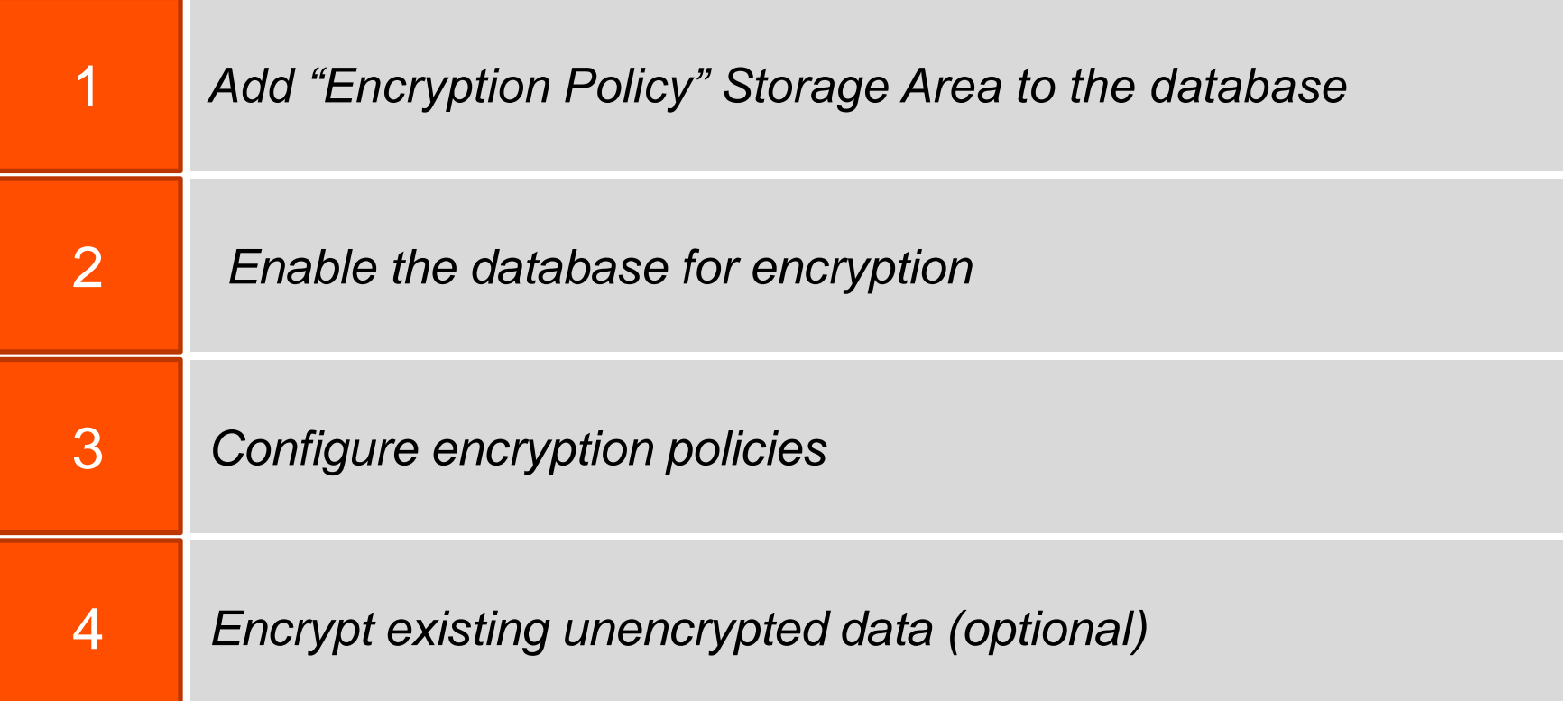

TDE Setup: Cheat Sheet

1 **Add the encryption policy area**

**PROSTRCT ADD myDB encrypt\_policy\_area.st**

2 **Enable TDE on the database**

**proutil myDB -C enableencryption**

3 **Add encryption policies for database objects**

```
proenv> proutil myDB 
        -C epolicy manage area encrypt "DataArea100" 
       -Passphrase
```
## 4 **Encrypt existing data (optional)**

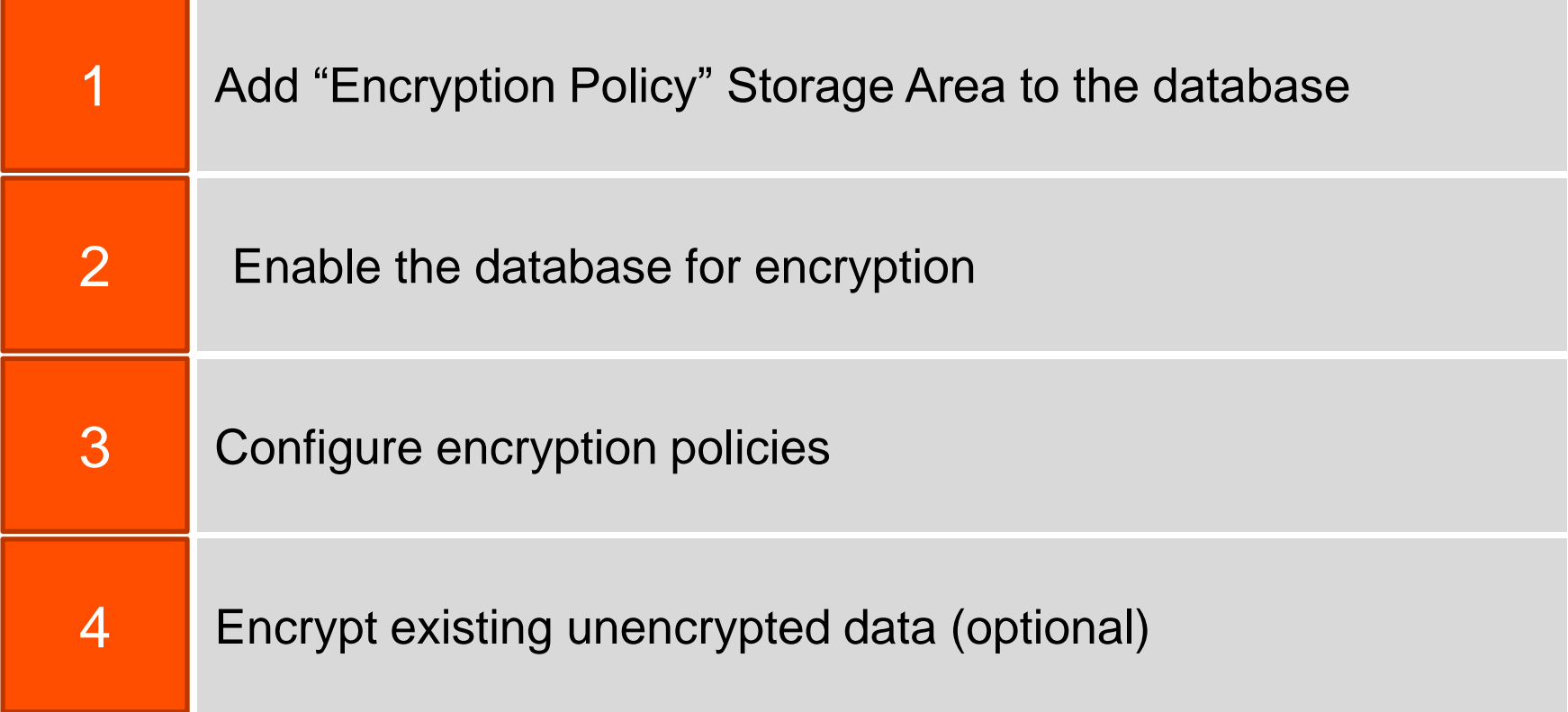

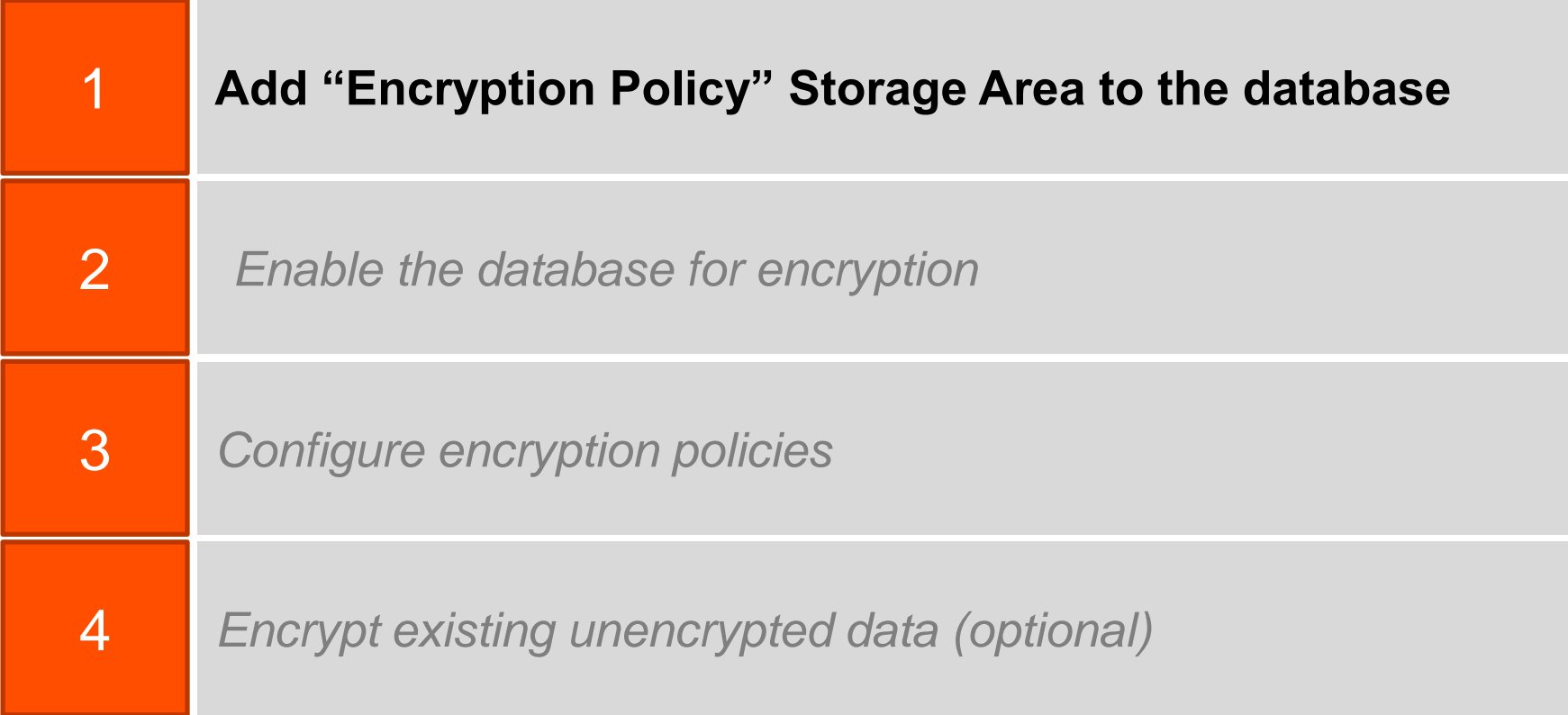

## Encryption Policy Storage Area

#### **Create a data area for encryption policies**

- Type II area added to the database
- Name is "Encryption Policy Area"

Create structure definition file with policy area

```
e "Encryption Policy Area":12,64;8 .
```
Add the encryption policy area using PROSTRCT Add

**PROSTRCT ADD mydb encrypt\_policy\_area.st**

Policy area will normally not have much data in it. One or two records per encrypted object

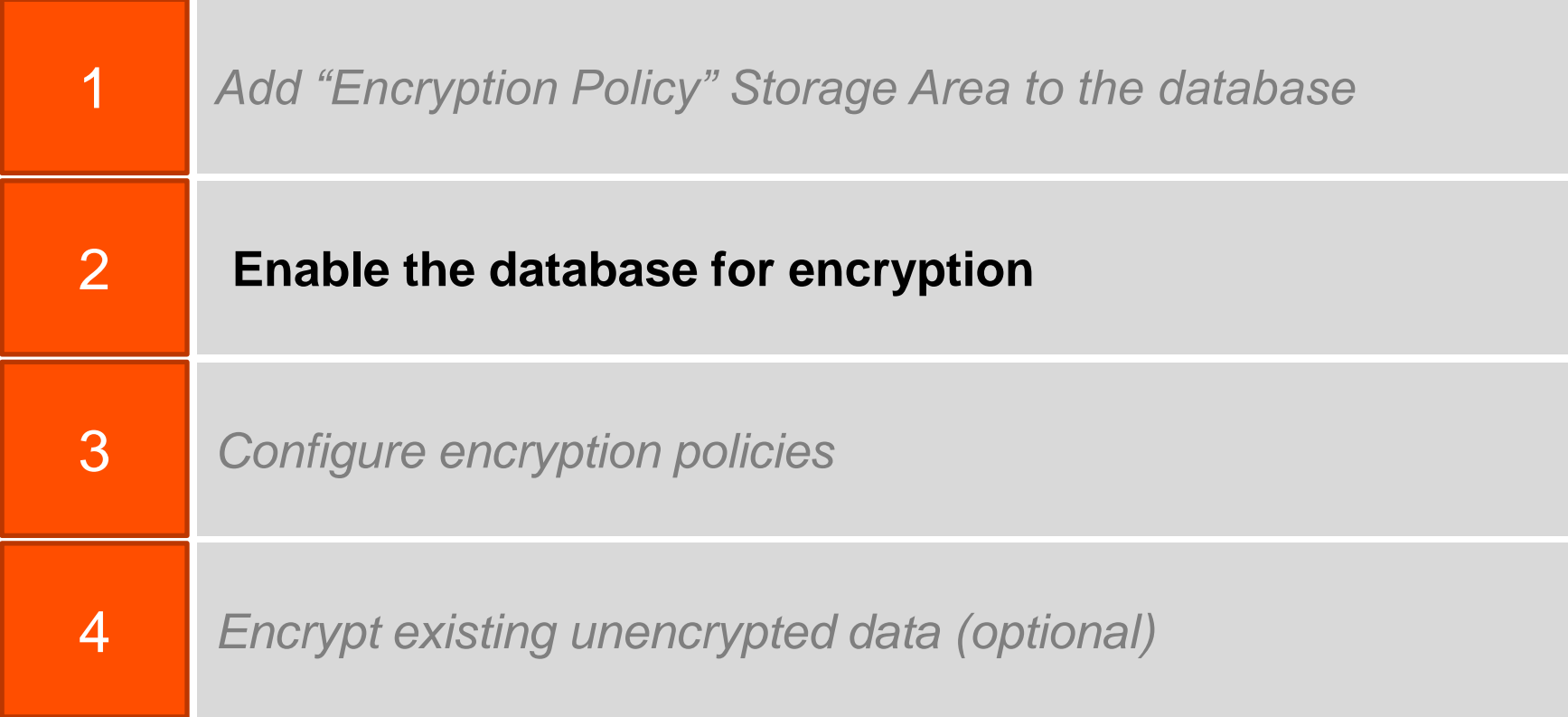

## Enabling TDE

```
proutil db-name -C enableencryption
[-Cipher cipher-number] [-Autostart {user | admin}]
[-biencryption enable|disable] 
[-aiencryption enable|disable]
[-Passphrase]
[[-userid userid][-password password]]
```
- Enables the database for TDE
	- Must be run on a command line
- Does not encrypt any data
- Creates the key store file

**proutil tdeSport -C enableencryption**

**Passphrase:** A sequence of text, may include whitespace and punctuation, used to control access to a program or data such as an encryption key

#### **Admin Account** Must be used to change any key store value

- Used to administer off-line
	- Encryption configuration
	- Key store access
	- Manual/autostart mode

## **DBA Account**

- Use for daily (non-encryption) admin tasks
- For example, use to start database servers and to access data

## **Recommendation:** Use the admin account exclusively for administration

**There are NO tools available from Progress to allow a key store file to be opened if the key store admin account passphrase is lost**

## Key Store Service Passphrase Delivery

## **Manual start mode**

- Default mode
- More secure
- Requires a key store user passphrase every time the database is opened
- Can impact automated database tools
- **Options:** 
	- Type in passphrase
	- Write 'secure' scripts to automate delivery of passphrase (very hard to do)

## **Autostart mode**

• Less secure

- Automatically delivers account passphrase to open the key store
- Gives access to key store and data automatically
- Can be set to either key store account
- Account becomes default account for all users

## **Recommendation:** Never turn on Autostart for a TDE database that may have a copy outside of the development lab

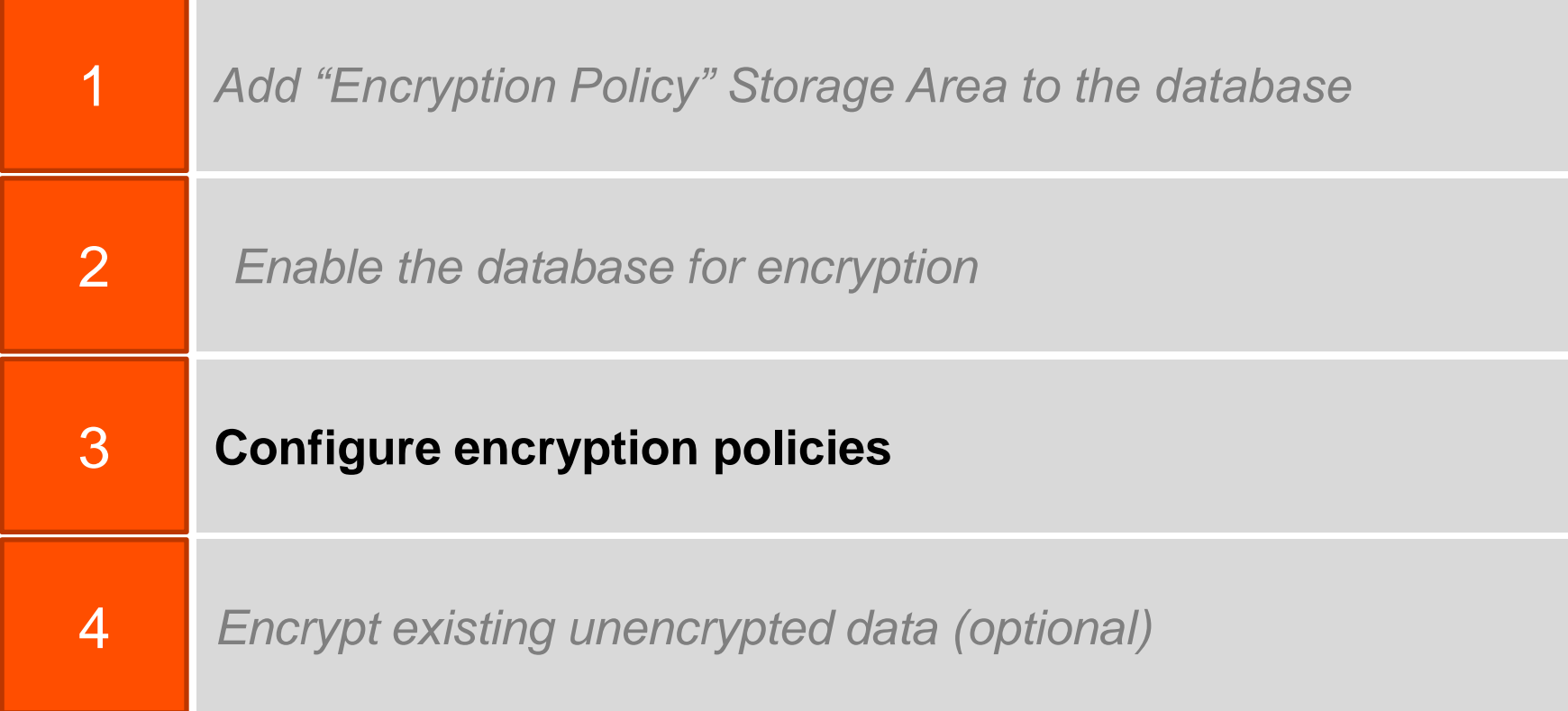

Encryption attributes of database objects are managed through encryption policies

Policies are stored in the Encryption Policy Area

To administer policies you must be a *DBA* and have access to the *key store admin account*

Built-in to TDE security protects policy records

Access requires command be run locally

## **OpenEdge Database**

*Type I data area* 

**Tables** LOBs Indexes

## *Cannot be encrypted*

• *Schema Area*

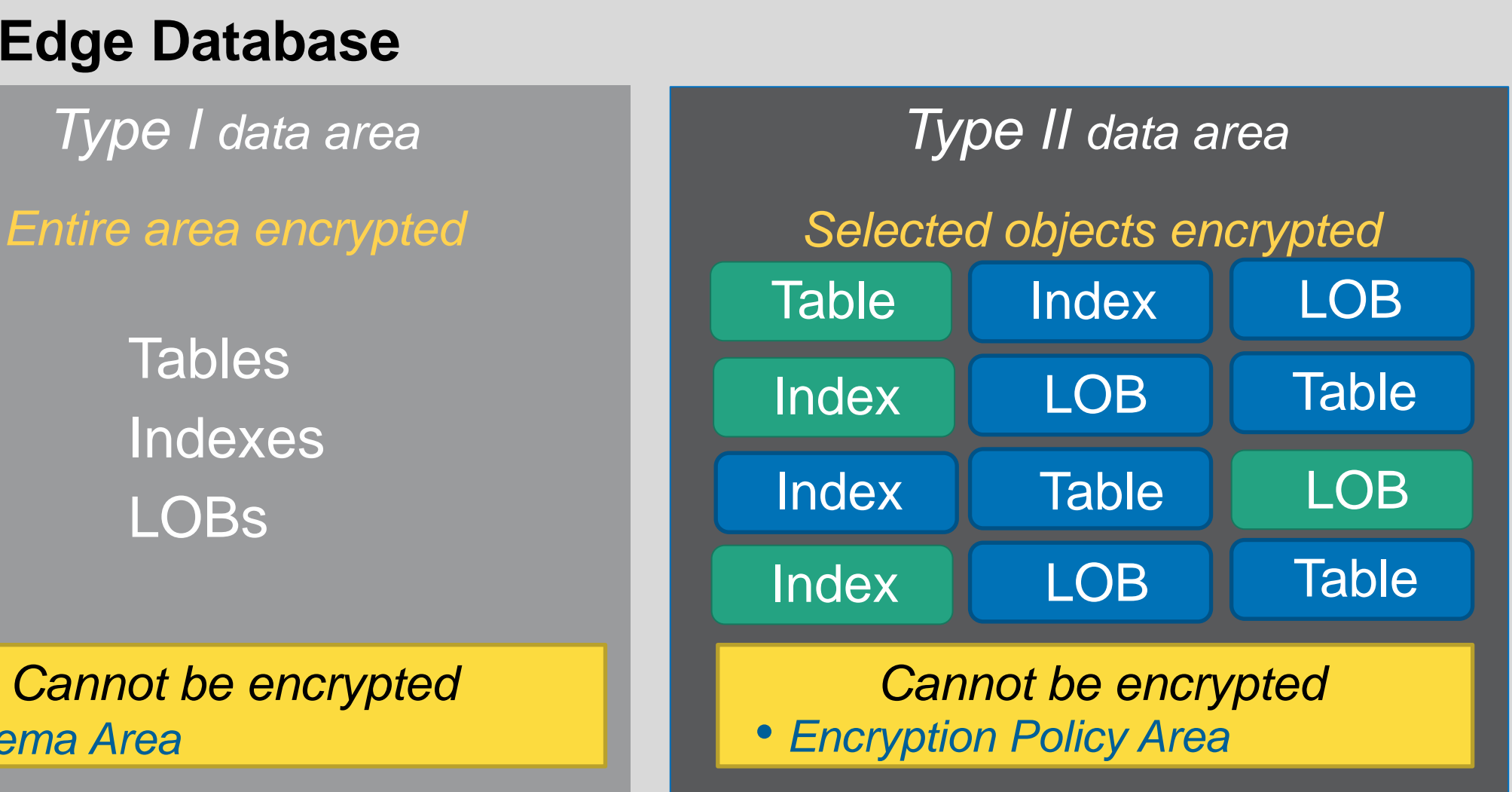

## Creating an Encryption Policy

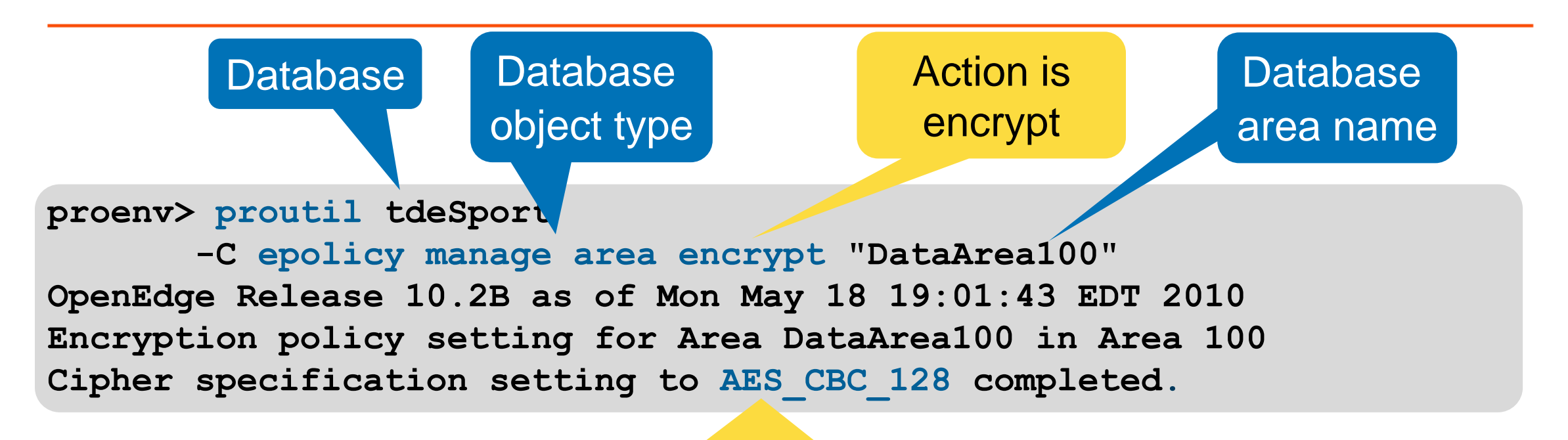

Policy uses default cipher

Putting the pieces together: The policy for this data base object is created and placed in the encryption policy storage area of the database

## Setting Policy with Data Admin Tool

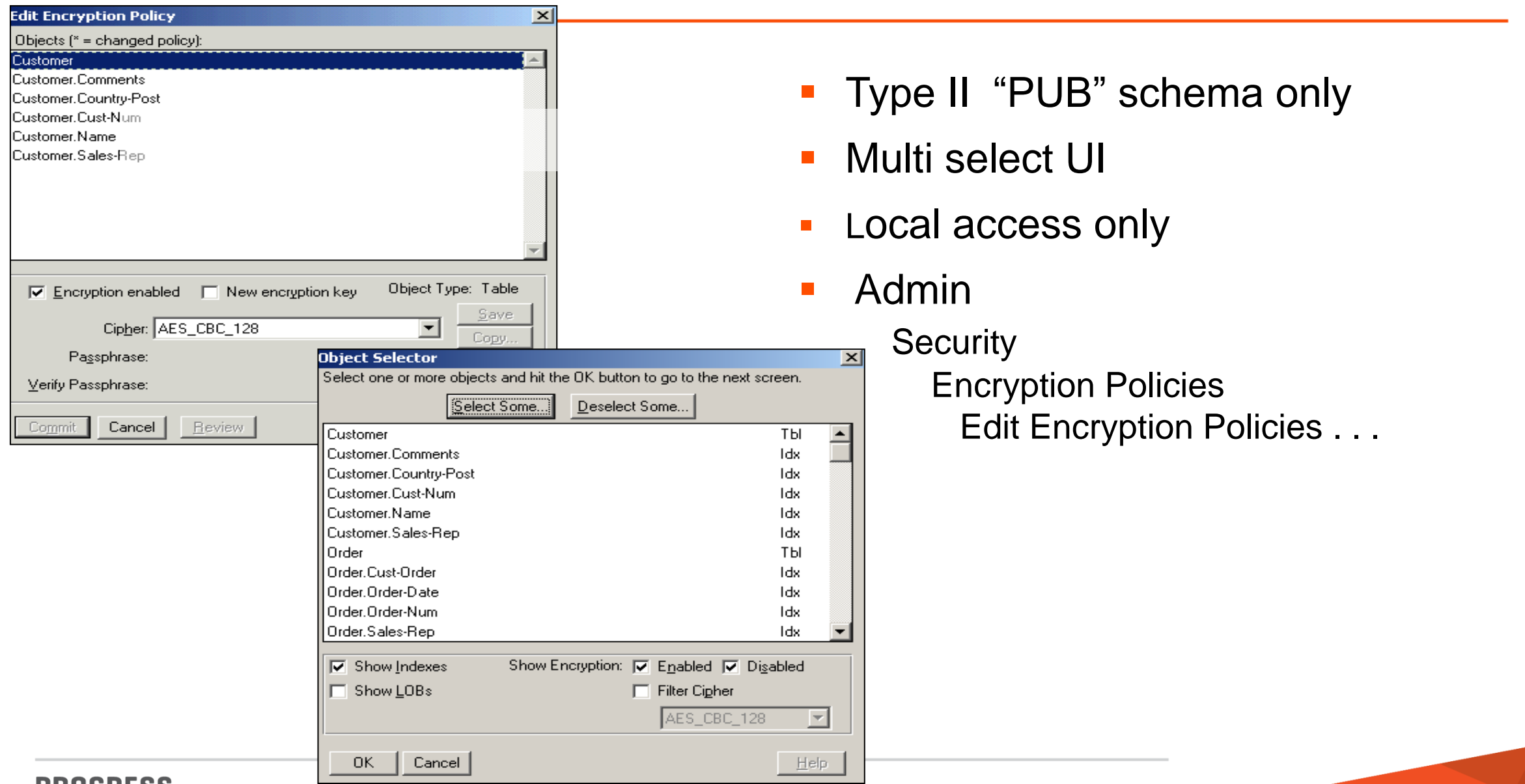

## **Considerations when selecting a cipher:**

- Is it strong enough to provide desired security?
- Is it fast enough for the applications requirements?

## **The strength is based on three factors**

- *Algorithm type – mathematical formula*
- *Mode - used to manipulate the key data*
- *Key size – In bits*

## **Balance strength against performance**

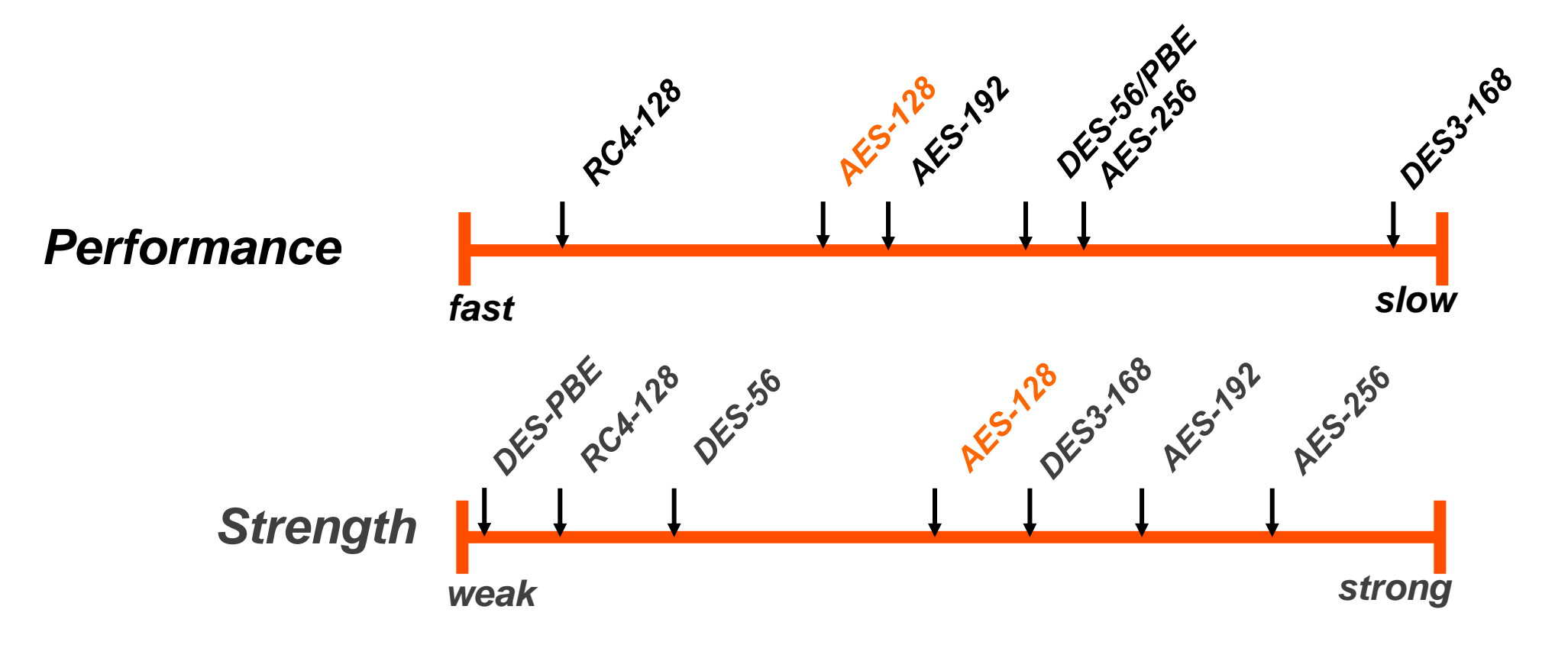

## What Does "AES\_CBC\_128" mean?

AES = the "Advanced Encryption Standard" encryption algorithm

CBC = Cipher Block Chaining encryption mode

 $128$  = length of encryption block and key in bits (16 bytes)

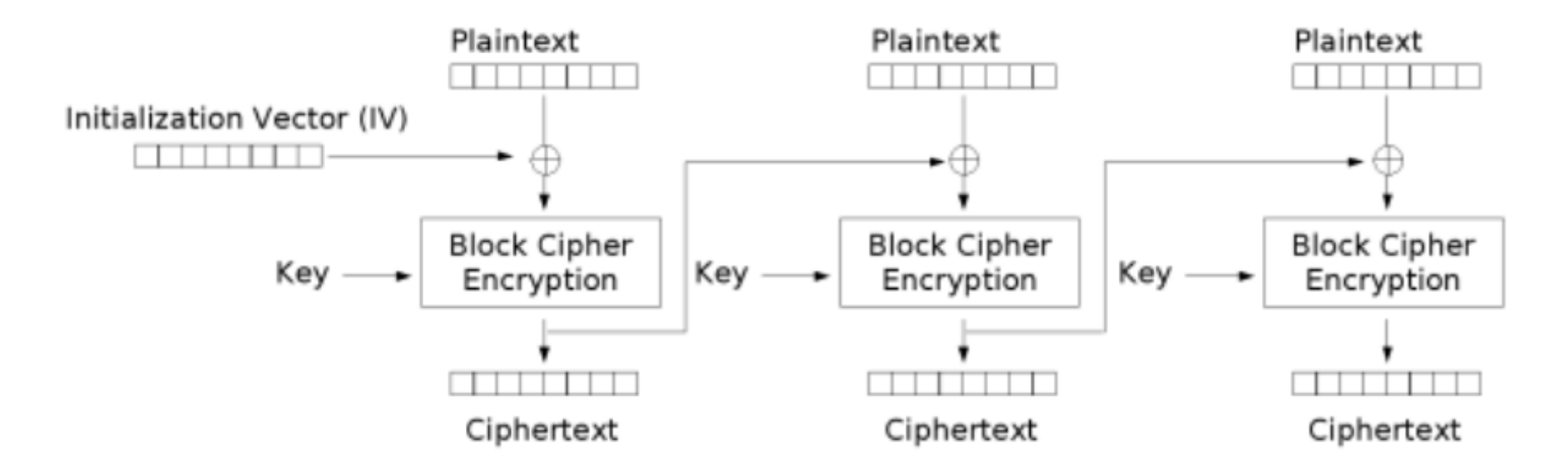

Cipher Block Chaining (CBC) mode encryption

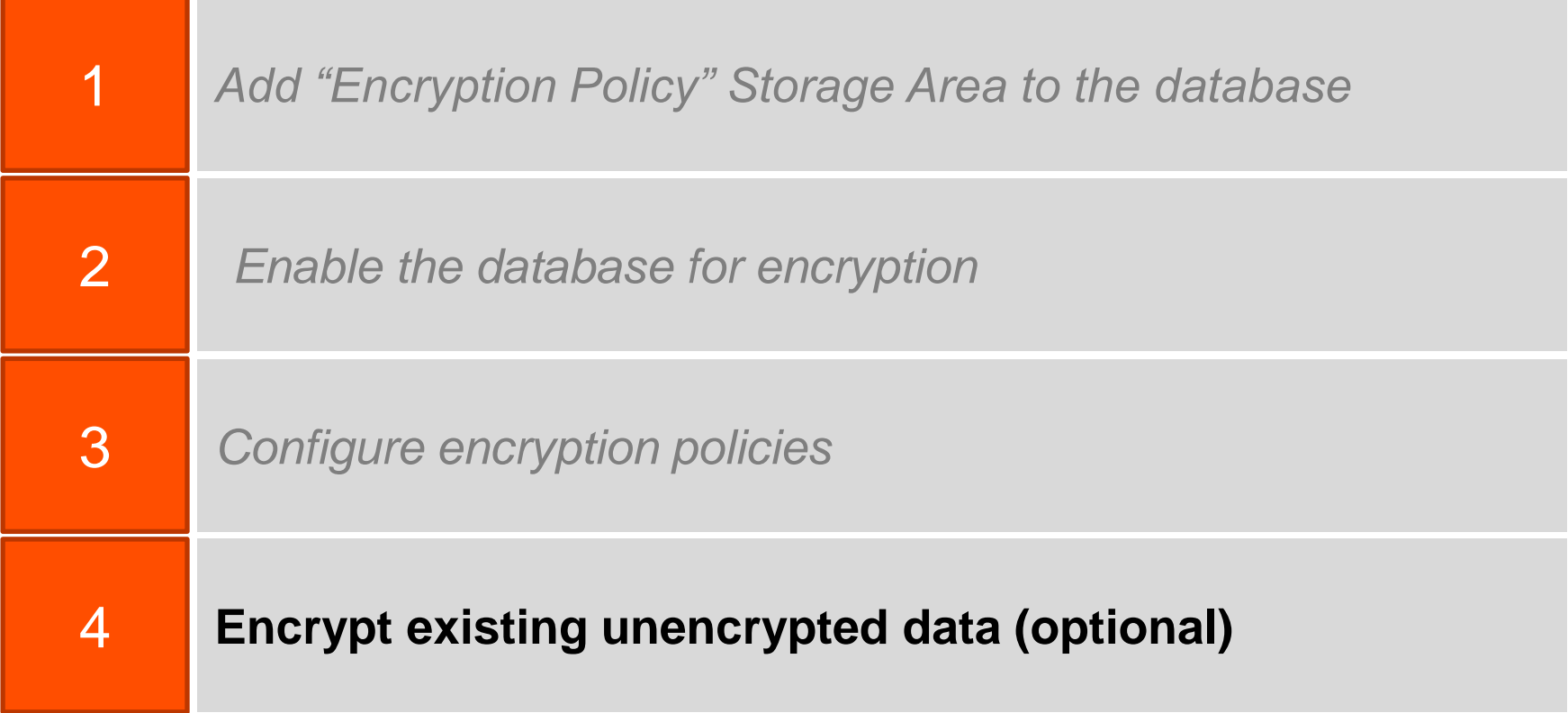

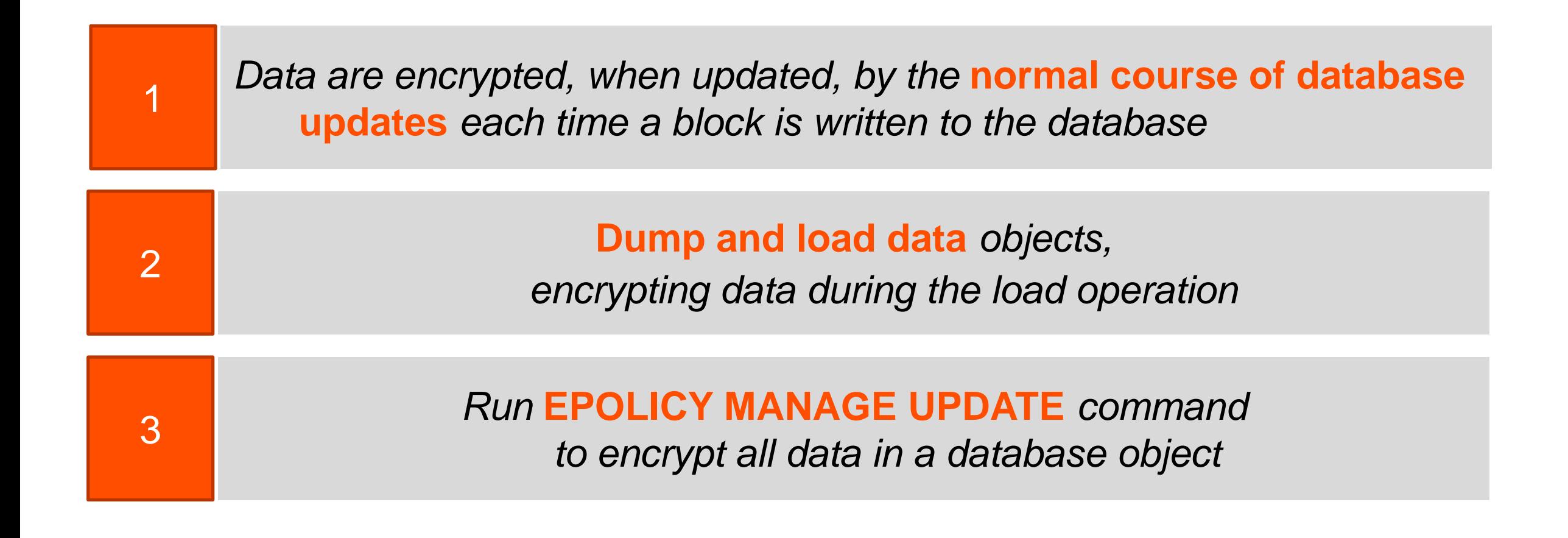

# **How do you know what data are encrypted, and what are not ????**

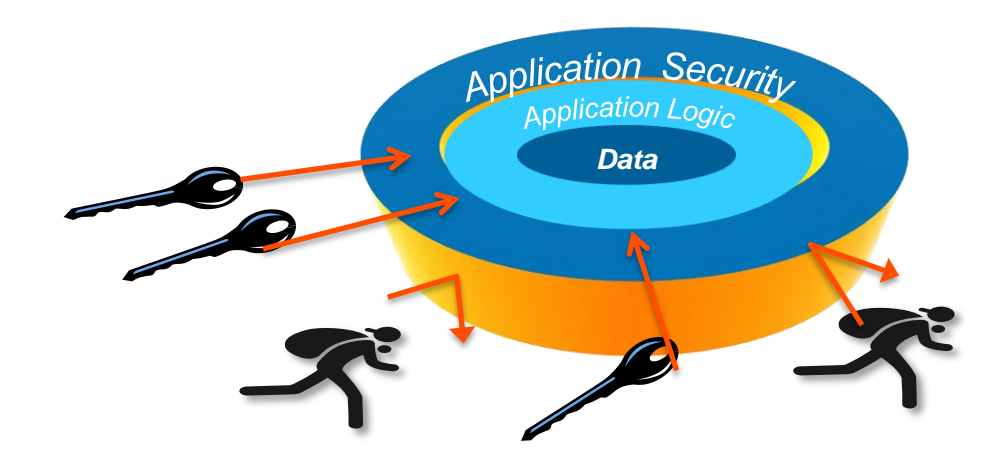

Provides information on the encryption policy for the selected database object

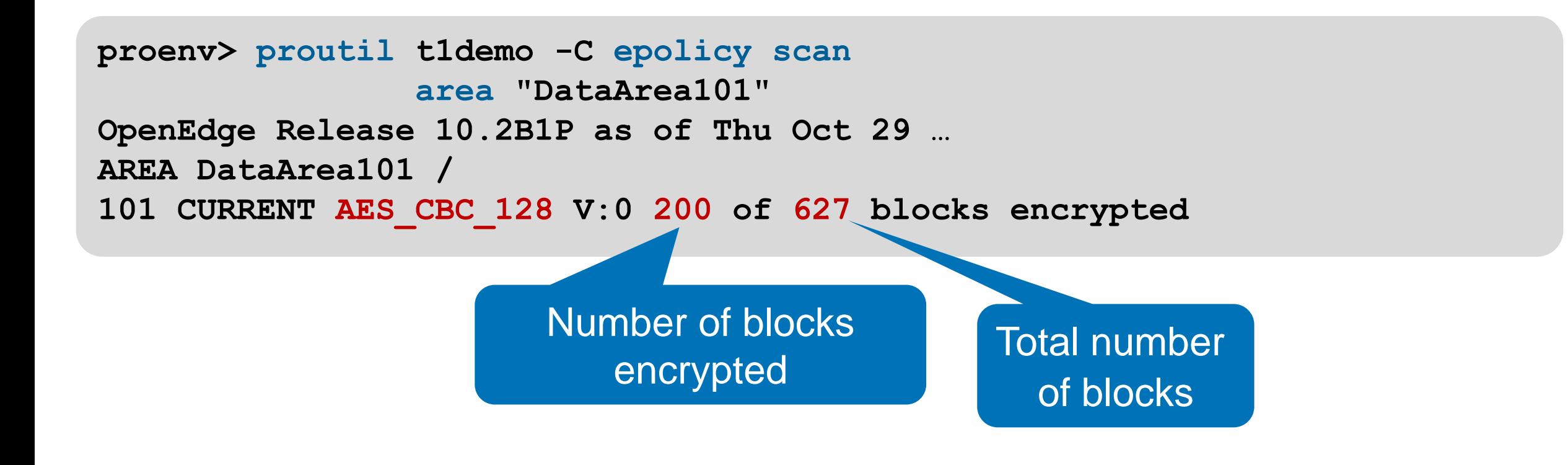

## Encrypting Data

Encrypts all blocks in the database object that are not already encrypted using the current policy

> Action is update

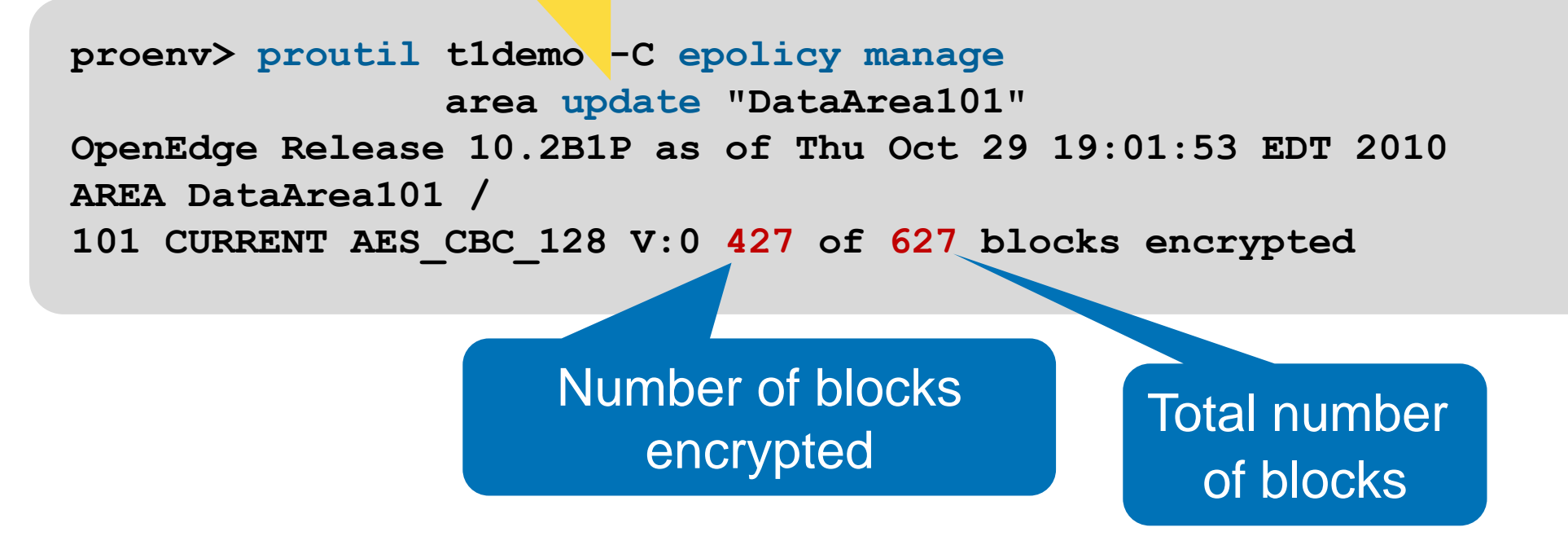

## Encryption Policy Reports

- Quick Encryption Policies report
	- Shows current cipher name and policy version
- Detailed Encryption Policies report (shown)
	- Information similar to Detailed Table report, but includes encryption information

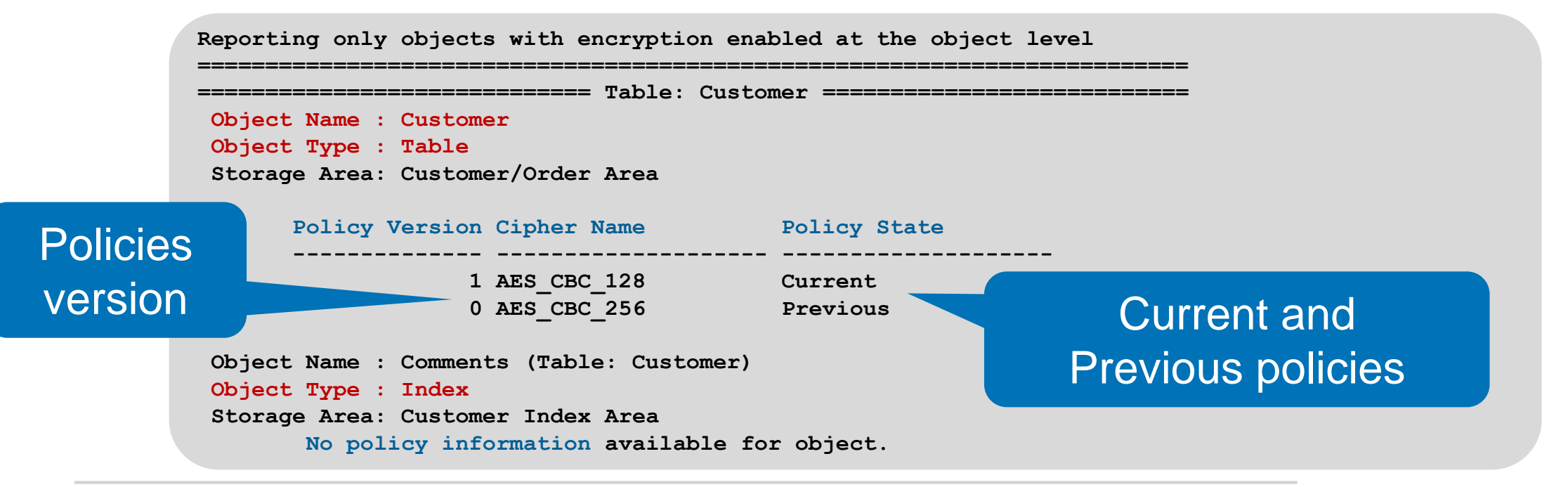

## Connecting to TDE Enabled Databases

- You can supply a passphrase using
	- -Passphrase for commands
	- -KeyStorePassPhrase on the ABL CONNECT statement
		- Can only be used on a local, single-user connection
- Use with manual mode or to override autostart mode

**> proserve myDB 1234 -Passphrase**

**Please enter the Passphrase for database myDB**

**CONNECT myDB -1 -KeyStorePassPhrase VALUE(QUOTER(myVar))**

*Recommendation: Create a dialog box to prompt for the passphrase prior to CONNECT statement and do not echo the characters*

- No passphrase is needed when connecting to a database server using a client-server or self-service client if the server is already started
	- Virtual encryption keys are securely pre-loaded and available to decrypt and encrypt data in the database

Both ABL and OpenEdge SQL clients create temporary storage files when accessing databases

-I startup parameter (save temp files)

- You cannot connect when an ABL client uses the -t parameter
- Using OpenEdge SQL client the -t startup parameter is ignored

## In a TDE database temporary files:

- Are hidden and readable (not encrypted and may be read)
- Are forcibly removed when a 10.2B client process ends

Other Things That ARE Encrypted

Data automatically encrypted

- PROBKUP
- After image hot-standby databases
- OpenEdge Replication targets (some setup required)

Data optionally encrypted

- Binary dump and load
- Audit archive and load

Recommendation: Backup the database and the key store to different media

## A Few Final Comments…

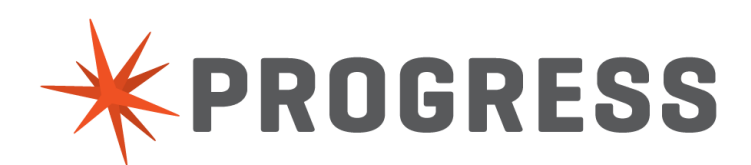

**Modifying a virtual data encryption keys**

```
PROUTIL dbname -C epolicy manage 
         object-type rekey object-name
```
**Changing the cipher of an encrypted database object**

```
PROUTIL dbname -C epolicy manage 
         object-type cipher object-name 
         -Cipher cipher-num
```
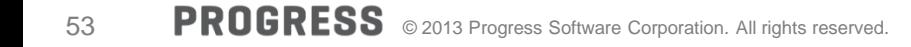

## TDE Environment

- **The Alternate Buffer Pool** 
	- A second shared-memory resident buffer pool, just like the one you are already used to
	- Set size with  $-B2$
	- Only objects you specify are cached there
- Policy cache buffer
	- -ecsize

#### **Benefits**

- TDE will ensure data privacy across the entire lifecycle
- Maintain competitive advantage and ability to interface with third parties by adhering to PCI DSS
- **If Increased IT performance will save time and reduce costs**

*"We always try to improve our performance and get things to run faster. We tested a fully encrypted database and there was only a 4% decrease in performance versus an unencrypted database. We tested that with alternative data pools, we actually gained back almost 2% of that initial performance degradation. We believe with additional fine tuning the performance will continue to improve."*

## Progress OpenEdge TDE – Top 10

#### **Transparent Data Encryption**

- Advanced encryption approach for database
- Protects data at the table/index level
- Requires no application changes
- All application features work as before
- Very low impact on performance (< 5%)
- Broad applicability to many use-cases
- One important aspect of an overall security strategy
- Available as of OpenEdge release 10.2b
- Best thing since sliced bread
	- To use TDE you need two OpenEdge products:
		- Enterprise OpenEdge Database
		- Transparent Data Encryption

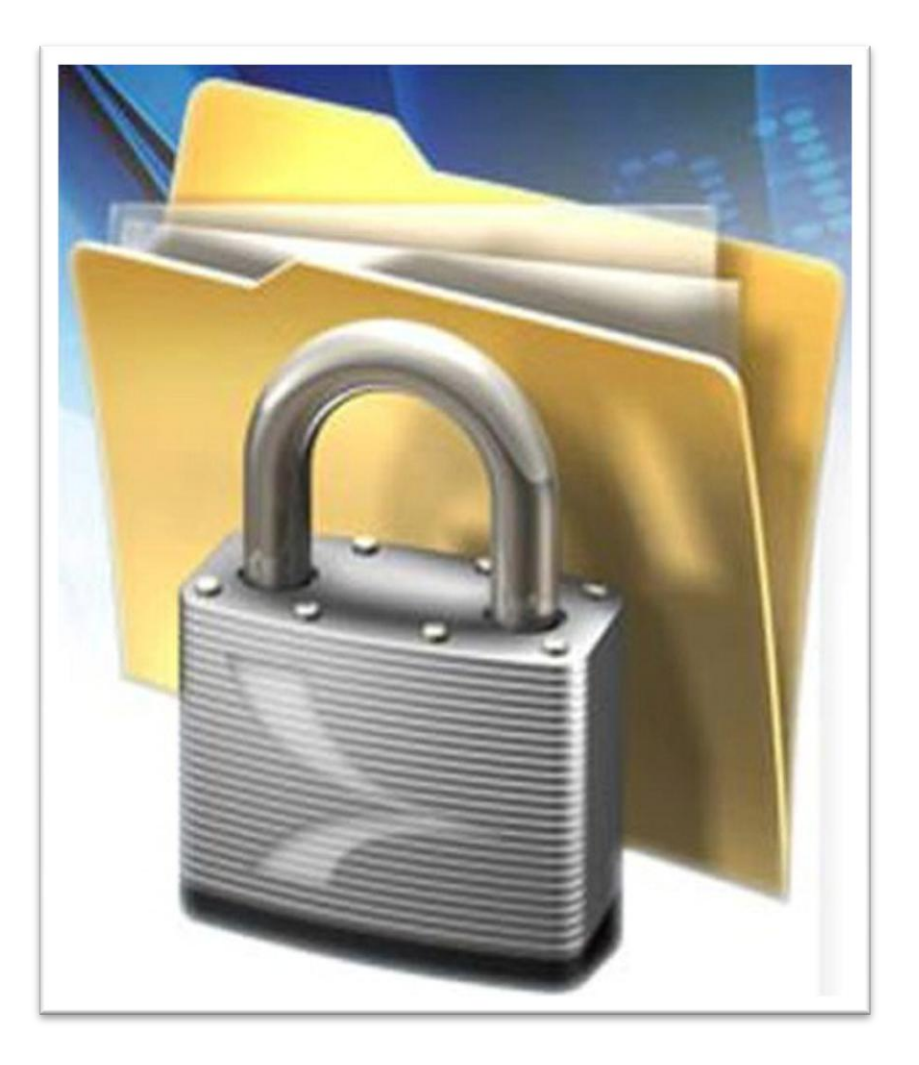

## Questions?

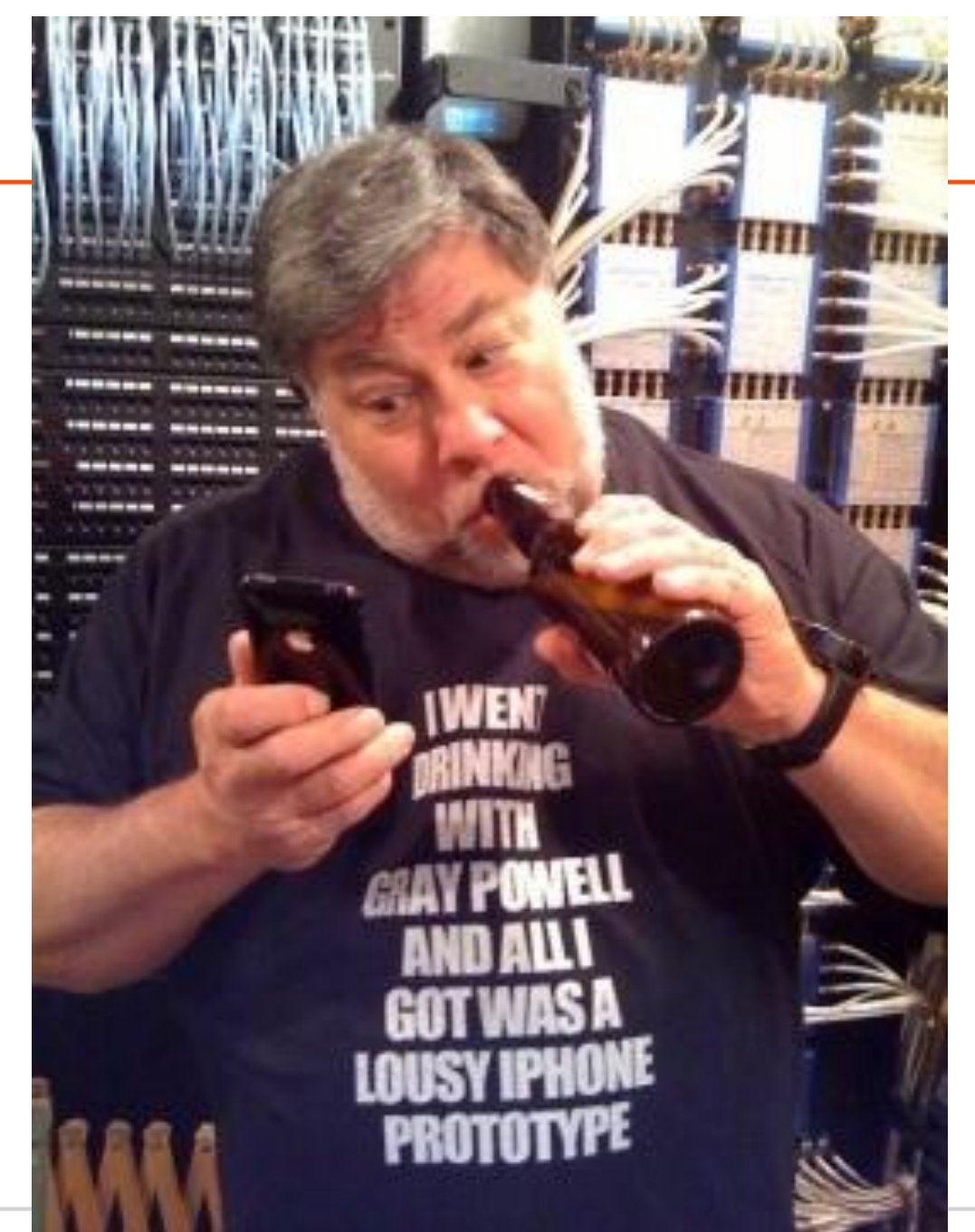

# XPROGRESS